### Tech Support ③ End-of-Year Tech Tips

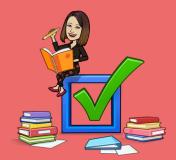

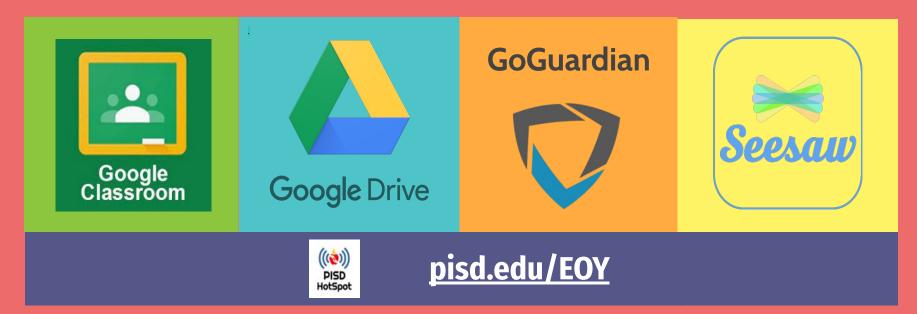

## Google Classroom Clean-up

| Return Student Work                                             | Set Student Access                                                                              | Archive Class                                                                            |
|-----------------------------------------------------------------|-------------------------------------------------------------------------------------------------|------------------------------------------------------------------------------------------|
| Check the "To do" &<br>"To review" tobs                         | Remove students from original class                                                             | Moves class to Archived<br>Classes of Google Classroom<br>dashboard for teacher and      |
| *** <ctrl> - to open<br/>assignments in new<br/>tab.</ctrl>     | Students can still<br>access classwork in<br>Google Drive.<br>Archive class with                | Classroom card ><br>3 dots > archive                                                     |
| ALLIN                                                           | students for view-only access                                                                   | ** Archives for all!                                                                     |
|                                                                 |                                                                                                 |                                                                                          |
| Remove Calendars                                                | Class Options                                                                                   | Leaving the District?                                                                    |
| Remove CalendarsDeclutter calendar views3 Dots > Hide from List | Class Options <ul> <li>Create a Template (*new recommended)</li> <li>Duplicate class</li> </ul> | Leaving the District?<br>Transfer ownership of<br>Google Classroom to<br>teammate/admin. |

# Google Drive Clean-up

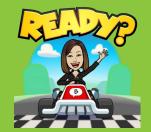

### Classwork Folders

Create subfolder for archived classes. (Use naming convention like "used", "Z-archive", etc. to appear at end.)

> \*\*\* DO NOT DELETE master "CLASSROOM" folder.

### Shared with Me

Remove files/folders from "Shared with Me"

Removes it from your view, the shared folders will still be in owner's drive.

"P" will show preview of file

### Leaving the District

Ensure your files are not lost. Follow steps to export, transfer, or save files: <u>http://pisd.edu/EOY</u>

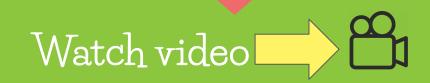

## GoGuardian Clean-up

- Remove any *Default scenes* from the class before archiving. Class > Settings > Default Scene delete
- **Archive Completed Classes:** In addition to cleaning up your Classroom dashboard, this will also stop any pre-scheduled classes from running and will cut down on overlap of scenes with other teachers.

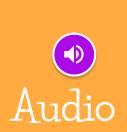

| 2                   |                           |                                   |                               | A Lity Jensis                          |
|---------------------|---------------------------|-----------------------------------|-------------------------------|----------------------------------------|
| Good morning, Lify  |                           |                                   |                               | How can we improve GoGuardian Teach    |
| Classrooms          |                           |                                   |                               |                                        |
| Active              | Sort By: A - Z            |                                   |                               | G Import Google Clasaroom Add Clasaroo |
| Pending<br>Archived | 🗘 Settings                | Sattings                          | O Satings                     | © Setting                              |
| D<br>ndar           | Group 1                   | Group 2                           | Group 3                       | Group 4                                |
|                     | Start class with          | Start class-with                  | Start class with              | Start class with                       |
| L.<br>Sent          | chur (1000)               | Chur () (0//)                     | Chur (100)                    | Char (1099)                            |
| orts                | 45 minutes - Fisant Class | 45 minutes 🕞 🕨 Etant Class        | 45 minutes - 🕨 Start Class    | 45 minutes - Estart Case               |
| 9<br>10             | C Settings                | 🗘 Settings                        | G Settings                    | Q Settos                               |
|                     | Math Classroom Period 5 A | Math Classroom Period 5 B Special | Mrs. Jensby's 2nd Grade Class | P1 Marketing                           |
|                     | Start class with          | Start class with                  | Start class with              | Start class with                       |
|                     | Chut ( OH)                | Chat ( DIF)                       | Chat ( DH)                    | Chat (10H) (10 He                      |

## Seesaw Clean-up

#### **Create Collections**

- Organize & categorize
- Create Collections in your Library
- Scroll down to Collections > Create
- Click on Activities Not in Collection,
- On each activity, click Organize

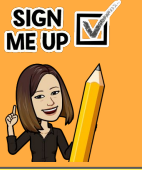

#### Archive Seesaw Activities (If needed)

- Select Activity > 3 dots : > Archive
- Removes the activity from Activities tab
- Is still available for future classes
- Remove assessments, declutter class feed, etc.

#### Archive Class

- Classes are archived at the end of the summer.
- To manually archive (Google Classroom rostered classes): Wrench Icon > Archive
  - C Do not delete anything, ONLY archive!!
- \*\*\* Seesaw Admin wil merge accounts for portfolio.

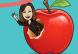

### **Download Student Journal**

- Connect with families + Families, turn on family access, enter emails
- Families get email with link to download journal archive as soon as class is archived.

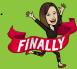